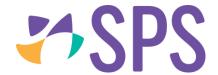

# **New release features**The Custom Academic Reports Tool

# **SEQTA Suite document**

Version April 2020 / 2020.1.1

Commercial-In-Confidence

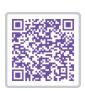

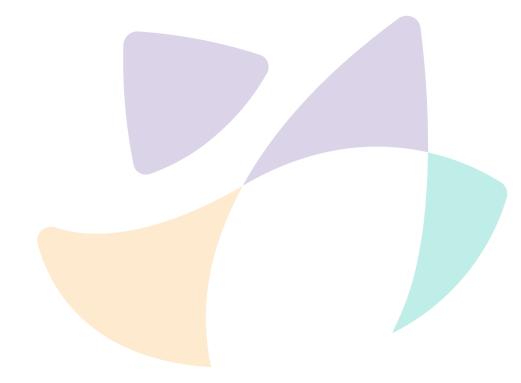

# Copyright

This work is copyright. Apart from any use permitted under the Copyright Act 1968, no part may be reproduced by any process, nor may any other exclusive right be exercised, without the permission of SEQTA Professional Services, PO Box 740 Joondalup DC WA 6919, April 2020.

# **Table of Contents**

| 1 | The  | Cus   | stom Academic Reports Tool              | 4  |
|---|------|-------|-----------------------------------------|----|
|   | 1.1  | Wh    | at is the Custom Academic Reports Tool? | 4  |
|   | 1.2  | Оре   | en the Custom Academic Reports Tool     | 4  |
|   | 1.3  | Cus   | stom reports navigation                 | 5  |
|   | 1.3. | .1    | Working with Sections                   | 5  |
|   | 1.3. | .2    | Add a section to a custom report        | 7  |
|   | 1.3. | .3    | Remove a section from a custom report   | 8  |
|   | 1.3. | .4    | Reorder sections                        | 9  |
|   | 1.3. | .5    | Working with Layouts                    | 9  |
|   | 1.3. | .6    | Working with Options                    | 11 |
| 2 | Cre  | ate ( | Custom reports                          | 12 |
|   | 2.1  | Cre   | eate a Custom report                    | 12 |
|   | 2.1. | .1    | The General section                     | 13 |
|   | 2.1. | .2    | The Header section                      | 15 |
|   | 2.1. | .3    | The Footer section                      | 17 |
|   | 2.1. | .4    | The Contact page section                | 18 |
|   | 2.1. | .5    | The Cover page section                  | 19 |
|   | 2.1. | .6    | The Information page section            | 23 |
|   | 2.1. | .7    | The Subject page section                | 24 |
|   | 2.1. | .8    | The Values page section                 | 40 |
|   | 2.1. | .9    | The Pastoral page section               | 50 |
|   | 2.1. | .10   | The Back page section                   | 54 |
|   | 2.2  | Sav   | ve a Custom report                      | 54 |
|   | 2.3  | Pre   | eview a Custom report                   | 54 |
|   | 2.4  | Edi   | t a custom report                       | 55 |
|   | 2.5  | Ena   | able a Custom report                    | 56 |
|   | 2.6  | Clo   | ne a Custom report                      | 57 |
|   | 2.7  | Del   | lete a Custom report                    | 58 |
|   | 2.8  | Gei   | nerate an academic report               | 59 |
|   | 2.8. | .1    | Generate academic reports for printing  | 59 |
|   | 2.8. | .2    | Generate reports to the report archive  | 60 |

# 1 The Custom Academic Reports Tool

# 1.1 What is the Custom Academic Reports Tool?

The **Custom Academic Reports Tool** enables users to build and manage academic reports for their schools.

This is a very different tool to report designers you may have used or seen in the past. It's not a general purpose reporting tool, rather, it is tailored to academic reports and their specific requirements. What this means in practice is that it is built around the concept of *configuring*, rather than *building*, a report.

# 1.2 Open the Custom Academic Reports Tool

- 1. Navigate to the **Administration** workspace.
- 2. Click the Academic reports page.
- 3. Click the **Custom reports** sub-page.

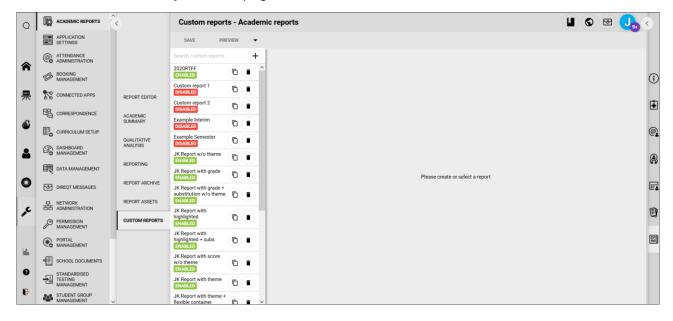

# 1.3 Custom reports navigation

The Custom Academic Reports Tool is structured as follows:

- 1. Toolbar
- 2. List of existing custom reports, from here you can select, add, clone, or delete a report.
- 3. Select a report to load the building tools.
- 4. Report sections.
- 5. Section layout options.

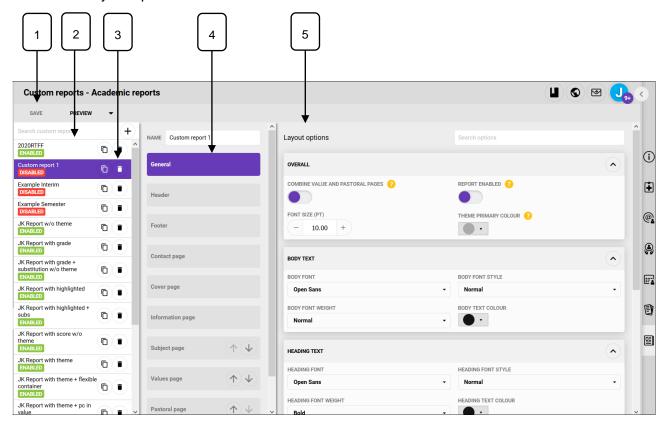

# 1.3.1 Working with Sections

Sections indicate the different pages or areas of a Custom report. The following sections are available:

| Section      | Description                                                                                                    |
|--------------|----------------------------------------------------------------------------------------------------|
| General      | This section contains the overarching options for the report, including fonts, colours, margins, and page settings.                                                                  |
| Header       | The Header section lets you manage how headers will be displayed on pages they are set to display on.                                                                                |
| Footer       | The <b>Footer</b> lets you manage how footers will be displayed on pages they're set to display on.                                                                                  |
| Contact page | The <b>Contact page</b> lets you configure the page that will be printed at the very front of the report, before the cover page and the report body. It is often used for addresses. |

| Section          | Description                                                                                                    |
|------------------|----------------------------------------------------------------------------------------------------|
| Cover page       | The <b>Cover page</b> allows you to build a cover for your report, including student photo and, school logo, and signatures.               |
| Information page | The <b>Information page</b> appears between the cover page and the rest of the report.                                                     |
| Subject page     | The <b>Subject page</b> brings data from the reporting section of the marks book onto the report. It contains three optional sub-sections: |
|                  | 1. an assessment summary,                                                                                                    |
|                  | 2. a syllabus summary, and                                                                                                    |
|                  | 3. an affectives summary.                                                                                                    |
| Values page      | The <b>Values page</b> allows you to include data from school values on the report. It has three optional sub-sections:                    |
|                  | 1. a subject summary,                                                                                                    |
|                  | 2. a table of value results, and                                                                                                    |
|                  | 3. a table of pastoral care records.                                                                                                    |
|                  | Using the subject summary and disabling subject pages allows you to build a single-page "statement of results"-style report.               |
| Pastoral page    | The <b>Pastoral page</b> , if enabled as a separate page from the "general" section, includes pastoral care records.                       |
| Back page        | The Back page appears at the end of the report.                                                                                            |

1.3.2

# 1.3.3 Add a section to a custom report

- 1. To add a section to a report, select the section and selct a layout.
- 2. Sections that have been added will appear in the sections panel in bold text. The exception is the General section which will always appear in bold text.
- 3. Sections that are not being used in a custom report will appear greyed out.

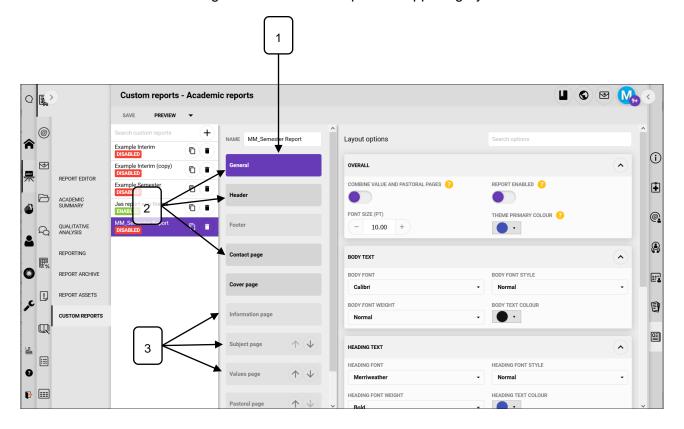

# 1.3.4 Remove a section from a custom report

If a section has been added in error or is no longer required, it can be removed from a custom report.

- 1. Select the section from the **Sections** panel.
- 2. Click the ticked layout to deselect it, this will remove it from the report.
- 3. Click Save.
- 4. The section now appears greyed out.

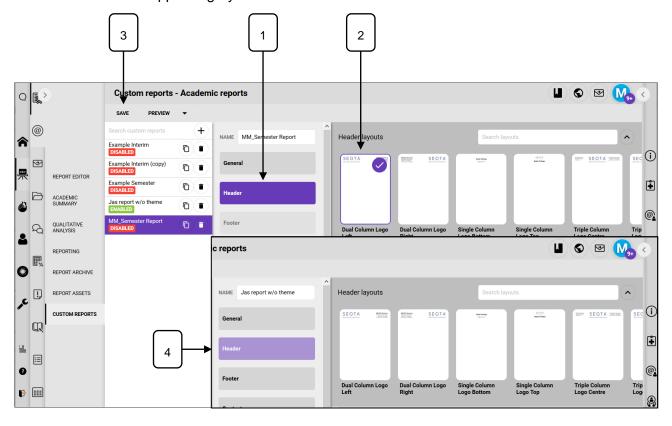

#### 1.3.5 Reorder sections

Some sections can be reordered, these include the **Subject page**, the **Values page** and the **Pastoral page** sections.

- 1. Select the section.
- 2. Click the Move up or Move down arrows.

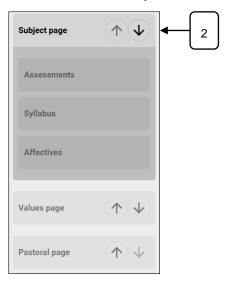

# 1.3.6 Working with Layouts

Once a section is selected the layouts (page layout) for that section appear. The layout selected controls what options are available, including which data can be included in that section. Some sections contain a single layout, e.g. **Contact page** or the **Cover page** sections, while others contain multiple layouts, e.g. **Header** or **Footer** sections. Only one layout can be selected.

1. Section displaying a single layout.

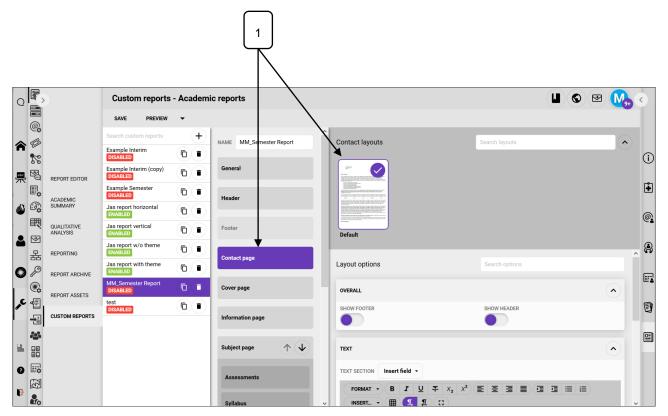

2. Section displaying multiple layouts.

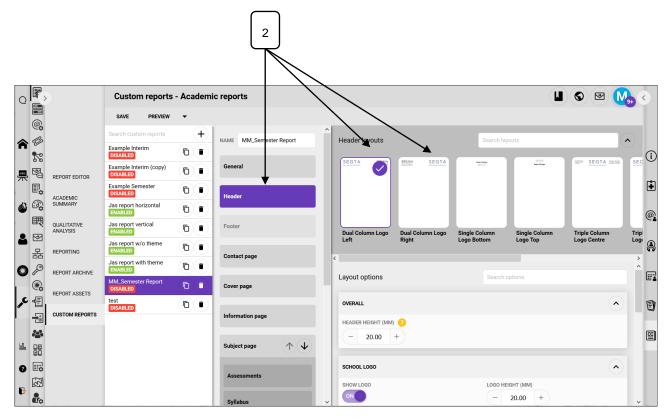

3. A search bar is available in the **Layout** panel and in the **Layout options** panel.

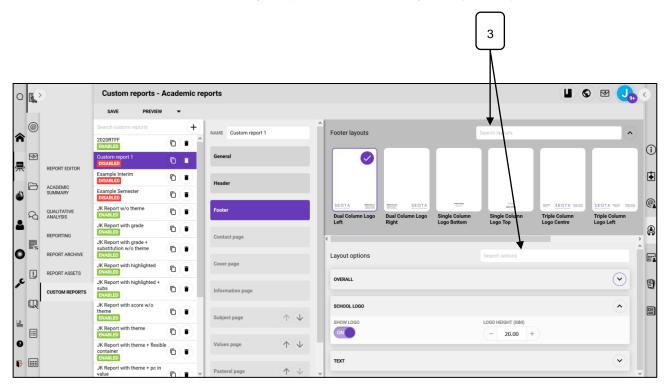

# 1.3.7 Working with Options

- 1. Once a layout is selected you will be presented with the available options in the layout.
- 2. Use the search bar to quickly find options.
- 3. Options can be expanded and collapsed as needed.
- 4. Most options contain multiple settings. The settings are controlled by;
  - a. Radio buttons that click on or off.
  - b. Measurement fields, for font size, column widths, logo size etc.
  - c. Drop down lists where options can be selected.
  - d. Text fields.
  - e. Some settings contain help text to further explain their use.

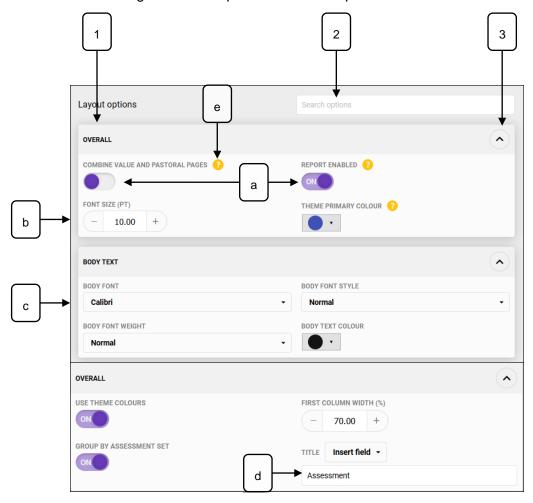

- 5. Some Layouts contain the same Layout options as others, these include:
  - a. The Header and Footer sections.
  - b. The Contact page, the Information page and the Back page sections.

# 2 Create Custom reports

# 2.1 Create a Custom report

- 1. Click the **Add** + button.
- 2. Enter a name.
- 3. Click Save.

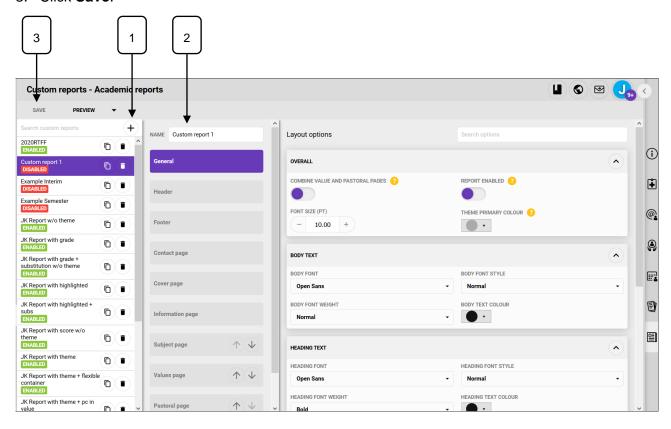

#### 2.1.1 The General section

- 1. Click the General section.
- 2. Select the overarching layout options, including body text, heading text, margins and page numbers.

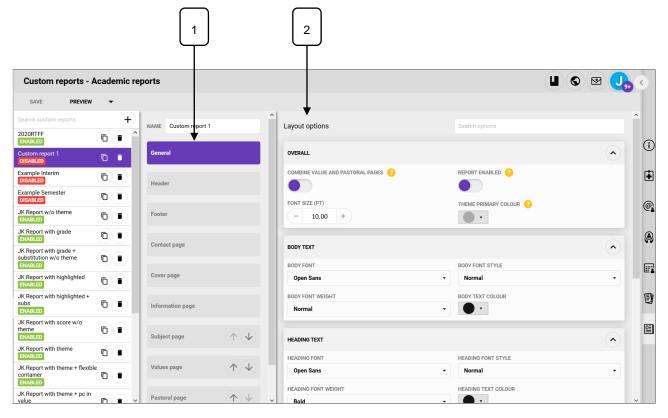

# 3. The **Overall** option:

- a. Combine value and pastoral pages, the Pastoral page will be removed, and the
  pastoral table will be added to the Values page.
- b. **Report enabled**, controls whether the report will display in the **Reporting** sub-page.
- c. Font size (pt), the overall font size used on the report.
- d. **Theme primary colour**, the primary colour will be used throughout the report's tables and graphs and can be used to highlight achievements.

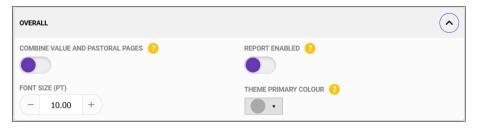

# 4. The **Body text** option:

 Set the Body font, Body font style, Body font weight and the Body text colour for the report.

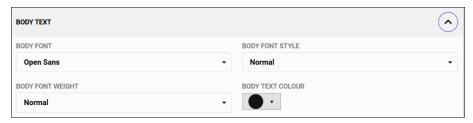

# 5. The **Heading text** option:

a. Set the **Heading font, Heading font style, Heading font weight** and the **Heading text colour** for the report.

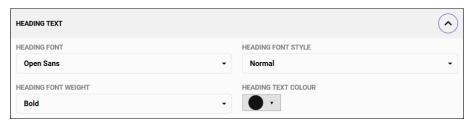

# 6. The Margins option:

a. Set the Bottom, Left, Right and Top margins.

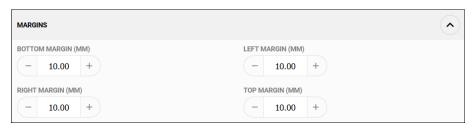

#### 7. The **Page settings** option:

- a. **Show page numbers**, whether or not to display pages numbers.
- b. Page orientation, select Portrait or Landscape.
- c. Page size, select A3, A4 or A5.

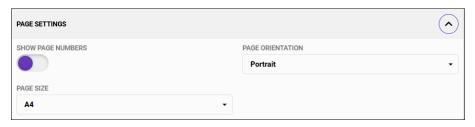

#### 2.1.2 The Header section

- 1. Click the Header section.
- 2. Select a Header layout.

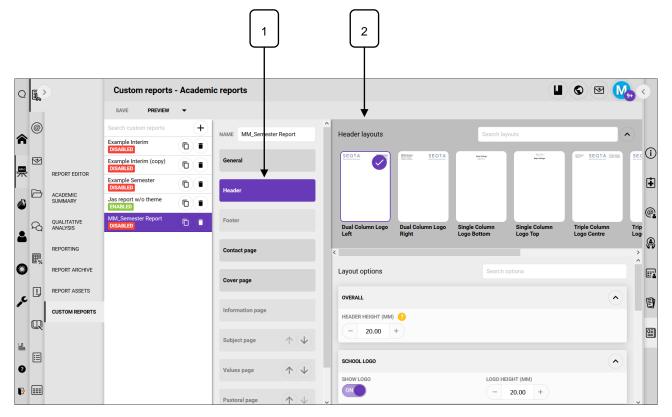

- 3. Select the Layout options, including positining and size of of school logos.
- 4. The Overall option:
  - a. **Header height (mm)**, setting the height affects the layout of the report and ensures there is always enough room to prevent elements running into each other. Ensure this is set appropriately to avoid content being truncated.

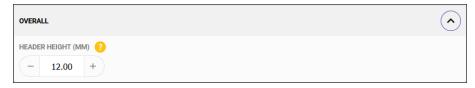

- 5. The School logo option:
  - a. Logo height (mm), sett the height of the school logo.
  - b. **Show logo**, whether or not to display the school logo.

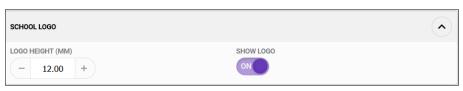

# 6. The **Text** option:

a. **Text**, use the text option to add additional text, merge fields can be added from the **Insert field** dropdown. Refer to the table below for the available merge fields.

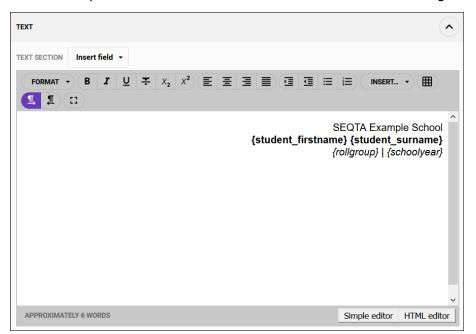

| Report fields            | Explanation (if applicable)                                                                          |
|--------------------------|----------------------------------------------------------------------------------------------------|
| Campus name              | E.g. North campus / South campus                                                                     |
| Campus code              | E.g. NTH / STH                                                                                       |
| Campus coordinator       | The selected staff member allocated as coordinator for the campus to which the student is allocated. |
| Current date             |                                                                                                    |
| Government ID            |                                                                                                    |
| he/she/they              |                                                                                                    |
| He/She/They              |                                                                                                    |
| him/her/them             |                                                                                                    |
| Him/Her/Them             |                                                                                                    |
| himself/herself/themself |                                                                                                    |
| Himself/Herself/Themself |                                                                                                    |
| his/her/their            |                                                                                                    |
| His/Her/Their            |                                                                                                    |
| House name               | E.g. Arcadia / Blue                                                                                  |
| House code               | E.g. ARC / BL                                                                                        |
| House coordinator        | The selected staff member allocated as coordinator for the house to which the student is allocated.  |
| Report type label        |                                                                                                    |

| Report fields                 | Explanation (if applicable)                                                                              |
|-------------------------------|----------------------------------------------------------------------------------------------------|
| Report type custom text 1 - 8 |                                                                                                    |
| Rollgroup name                |                                                                                                    |
| Rollgroup code                |                                                                                                    |
| Rollgroup coordinator         | The selected staff member allocated as coordinator for the rollgroup to which the student is allocated.  |
| Schoolyear name               | E.g. Year 9                                                                                              |
| Schoolyear code               | E.g. 09                                                                                                  |
| Schoolyear coordinator        | The selected staff member allocated as coordinator for the schoolyear to which the student is allocated. |
| son/daughter/child            |                                                                                                    |
| Son/Daughter/Child            |                                                                                                    |
| Student firstname             | Student's legal first name                                                                               |
| Student prefname              | Student preferred name, if specified. If not specified will use student firstname.                       |
| Student surname               | Student's legal surname                                                                                  |
| Student title                 |                                                                                                    |
| Subschool name                |                                                                                                    |
| Subschool coordinator         | The selected staff member allocated as coordinator for the subschool to which the student is allocated.  |
| Term description              | Semester 1 2020                                                                                          |
| Term code                     | S12020                                                                                                   |
| Term year                     | 2020                                                                                                    |

# 2.1.3 The Footer section

- 1. Click the **Footer** section.
  - a. Follow the instructions in the **Header** section.

# 2.1.4 The Contact page section

- 1. Click the Contact page section.
- 2. Select the **Default** layout.

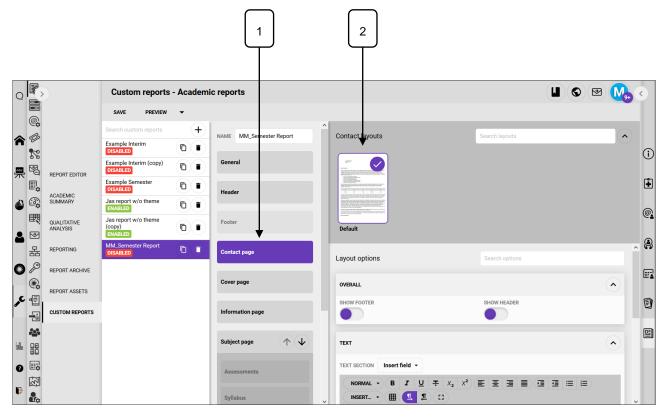

- 3. The Overall option.
  - a. Show footer, determines whether a footer is displayed.
  - b. Show header, determines whether a header is displayed.

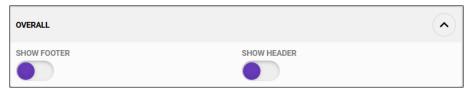

# 4. The **Text** option:

a. **Text,** use the text option to add additional text, merge fields can be used, these are added from the **Insert field** dropdown.

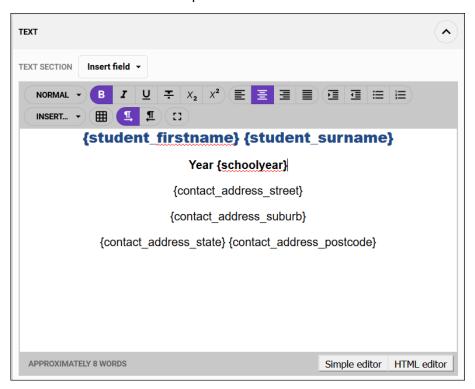

# 2.1.5 The Cover page section

- 1. Click the Cover page section.
- 2. Select the **Default** layout.

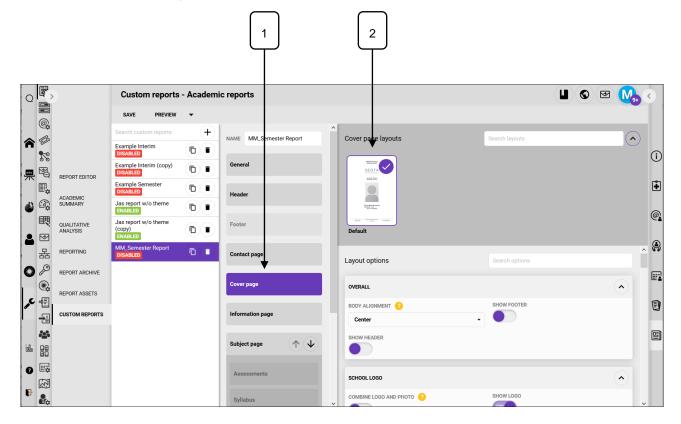

- 3. The Overall option.
  - a. Body alignment, choose the alignment for the page.
  - b. Show Footer, determines whether a footer is displayed.
  - c. **Show Header**, determines whether a header is displayed.

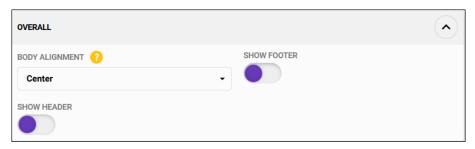

- 4. The School logo option.
  - a. **Combine logo and photo**, this will align the logo and photo images horizontally instead of the standard vertical alignment.
  - b. Show logo, whether or not to display a school logo.
  - c. Logo width (mm), control the width of the logo.

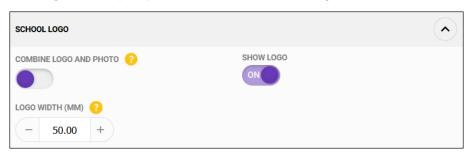

- 5. The **Student photo** option.
  - a. Show student photo, determines if the student photo should be displayed.
  - b. Student photo width (mm), control the width of the logo.

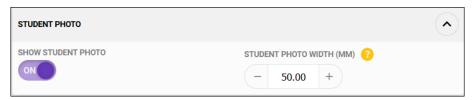

- 6. The **Signatures meta** option.
  - a. **Display signature images**, determines if signature images should be displayed. The signatures will be pulled from components on the **Report Assets** sub-page.\*\*\*
  - b. **Display signature lines**, determines if signatures lines should be displayed.
  - c. **Layout of signatures container**, determines if the signatures run horizontally along the bottom margin or vertically on the page.
  - d. **Alignment of vertical layout**, if vertical **Layout of signatures container** is used this options lets users select the alignment.

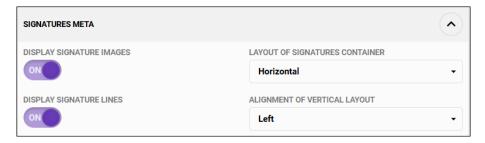

- 7. The Campus signatures option.
  - a. Show campus signature, determines whether a campus signature is displayed.
  - b. **Campus title**, enter text, select from the **Insert field** dropdown or use a combination of both.

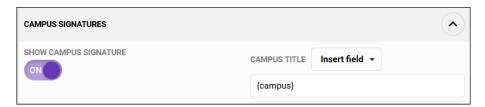

- 8. For the House signatures, Rollgroup signatures, Schoolyear signatures, Subschool signatures categories, follow the instructions in the Campus signatures option.
- 9. The Principal signatures option.
  - a. Show principal's signature, determines whether a campus signature is displayed.
  - b. **Principal's title**, enter text, select from the **Insert field** dropdown, or use a combination of both.
  - c. **Principal's name,** , enter text, select from the **Insert field** dropdown, or use a combination of both.

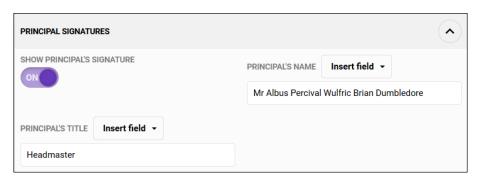

# 10. The **Text** option.

- a. This text field will be placed above the **School Logo** field.
- b. **Text**, use the text option to add additional text, merge fields can be added from the **Insert field** dropdown.

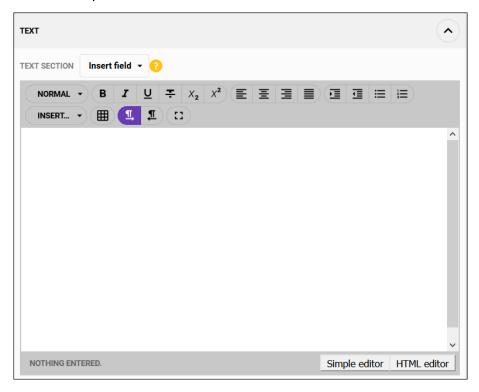

# 11. The **Text section 2** option.

a. This text field will be placed between the **School logo** field and the **Student photo** field.

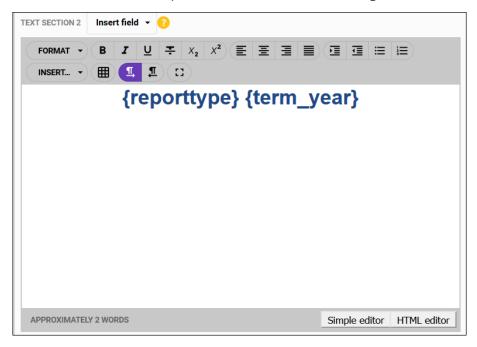

# 12. The **Text section 3** option.

a. This text field will be placed below the Student photo field.

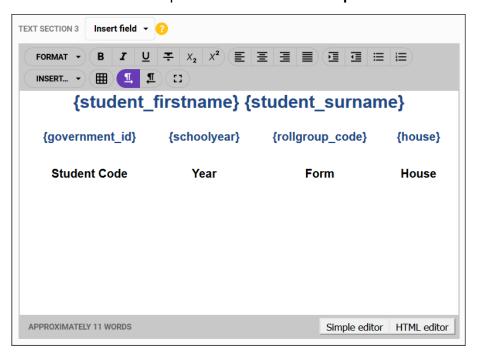

# 2.1.6 The Information page section

- 1. Click the **Information page** section.
- 2. Select the **Default** layout.
- 3. Follow the instructions in the **Contact page** section.

#### 2.1.7 The Subject page section

The Subject page section is used to determine what subject information appears on an academic report. The **Subject page** section contains the layout options along with three sub-sections for **Assessments**, **Syllabus** and **Affectives**.

- 1. Click the Subject page section.
- 2. Select the **Default** layout.

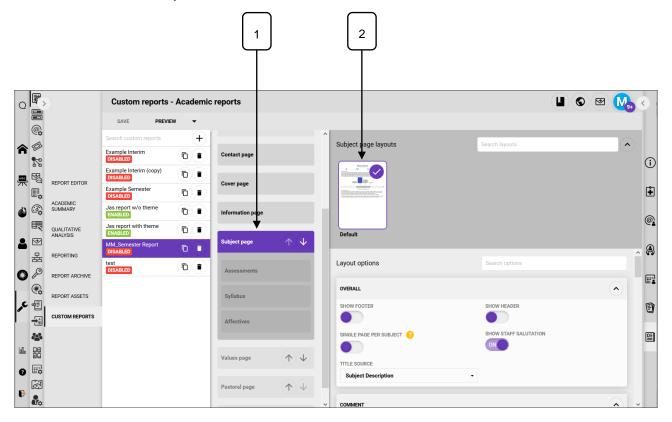

- 3. The **Overall** option.
  - a. **Show footer**, determines whether a footer is displayed.
  - b. Show header, determines whether a header is displayed.
  - c. Single page per subject, forces a page break between each subject.
  - d. Show staff salutation, displays the staff salutation for each subject.
  - e. **Title source,** the title that will appear for each subject, select either programme title or subject description.

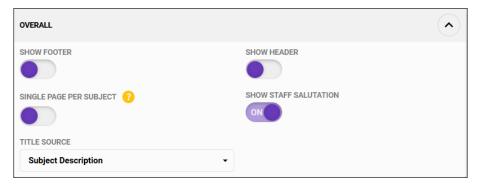

- 4. The Comment option.
  - a. Show comment, whether or not to display a subject comment.
  - b. Comment heading, enter raw text or select from the Insert field dropdown.

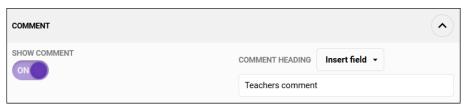

- 5. The Box graph option.
  - a. Show box plot graph, whether or not to display a box graph.
  - b. Average label, enter raw text or select from the Insert field dropdown.
  - c. Result label, enter raw text or select from the Insert field dropdown.
  - d. Show box plot graph markings, whether or not to display a box graph markings.
  - e. Spread label, enter raw text or select from the Insert field dropdown.

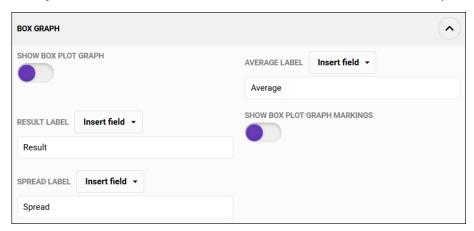

# Box graph example

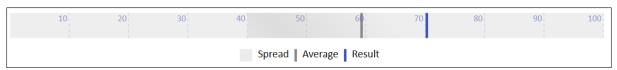

- 6. The **Distribution graph** option.
  - a. Show distribution graph, whether or not to display a distribution graph.
  - b. Show values as percentage, display values as a percentage.
  - c. Reverse layout, reverse the graph layout.
  - d. Show bar chart, whether or not to display a bar chart.
  - e. Graph title, enter raw text or select from the Insert field dropdown.

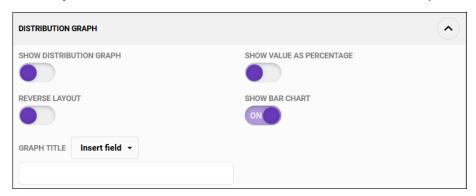

# Distribution graph example

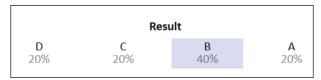

# Distribution graph example with a Bar chart

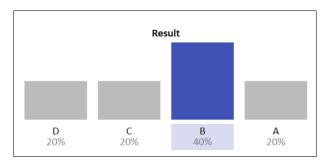

# 7. The **Outline** option.

- a. Show outline, whether or not to display the subject outline.
- b. Outline heading, enter raw text or select from the Insert field dropdown.

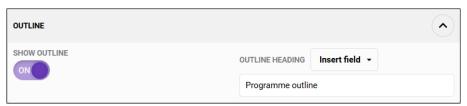

- 8. The Average result option.
  - a. **Show average**, displays the class average based on the moderated score.
  - b. Average label, enter raw text or select from the Insert field dropdown.

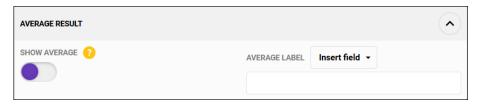

- 9. The Custom fields option.
  - a. Show field 1 ....Show field 20, whether or not to include the custom fields from the Course type used by this subject. Each course type can contain up to 20 custom fields.
  - b. **Substituted Field 1 values ....Substituted field 20 values**, replaces grades with the content defined in the course type setup explanation field. Must be in the following format: A=Excellent, B=Good, etc.

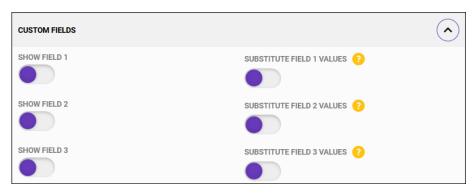

# Results showing a custom field - Exam Mark based

|                 | Result |
|-----------------|--------|
| Overall Grade   | В      |
| Overall %       | 70.0   |
| Average result  | 59     |
| Exam Mark based | В      |

# Results showing a custom field - Exam Mark based with substituted value

|                 | Result |
|-----------------|--------|
| Overall Grade   | В      |
| Overall %       | 70.0   |
| Average result  | 59     |
| Exam Mark based | Good   |

# 10. The Grade result option.

- a. Show moderated grade, whether or not to display the moderated grade.
- b. Moderated grade label, enter raw text or select from the Insert field dropdown.
- c. **Moderated grade substitutions**, replaces grades with a word of your choice. Must be in the following format: A=Excellent, B=Good, etc.

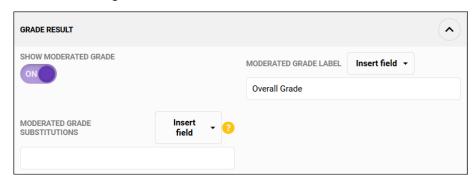

# 11. The **Score result** option.

- a. **Show moderated score**, whether or not to display the moderated score.
- b. Moderated score label, enter raw text or select from the Insert field dropdown.

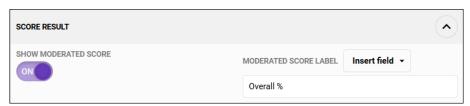

# 12. The **Results** option.

- a. Display as table, whether or not to display the results as a table.
- b. Show border, whether or not to display a table border.
- c. Border colour, select the border colour.
- d. Border style, select the border style.
- e. Border thickness, select the border thickness.
- f. **Use them colours**, whether or not to use the them colours.
- g. First column width, select the width of the first column.
- h. **Title**, enter raw text or select from the **Insert field** dropdown.

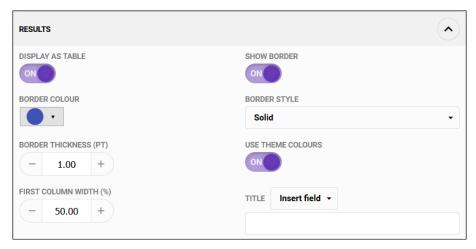

# Results displayed as a table

|                 | Result |
|-----------------|--------|
| Overall Grade   | В      |
| Overall %       | 70.0   |
| Average result  | 59     |
| Exam Mark based | В      |

# Results displayed without a table

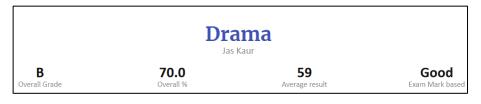

#### 2.1.7.1 The Assessments sub-section

The **Assessments** sub-section is used to include assessment results on a custom report.

- 1. Click the **Assessments** sub-section.
- 2. Select the Standard table layout.

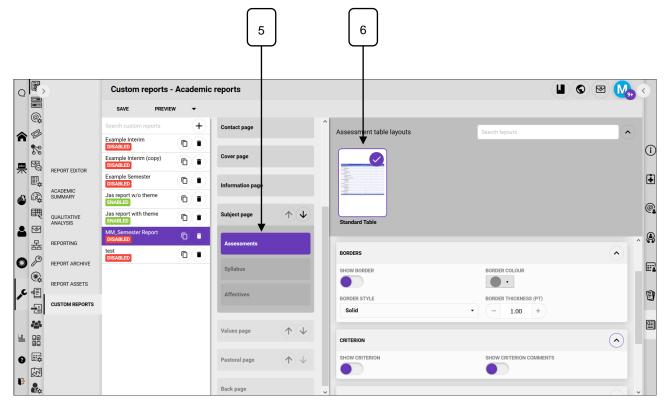

- 3. The Overall option.
  - a. **Use theme colours**, whether or not to use the reports theme colours.
  - b. First column width %, control the width of the column.
  - c. **Group by assessment set**, whether to group assessments by the assessment group they belong to.
  - d. **Title**, enter raw text or select from the **Insert field** dropdown.

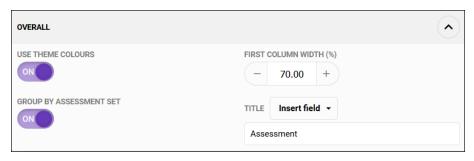

# **Grouped assessments**

| Assessment                   | Result |
|------------------------------|--------|
| Practi                       | ical   |
| All the world's your stage   | В      |
| Performance — Audition piece | А      |
| Theo                         | ory    |
| In class test                | А      |

# **Ungrouped assessments**

| Assessment                   | Result |
|------------------------------|--------|
| All the world's your stage   | В      |
| In class test                | A      |
| Performance — Audition piece | A      |

- 4. The **Borders** option.
  - a. Show border, whether or not to display a border.
  - b. Border colour, set the border colour.
  - c. Border style, set the border style.
  - d. Border thickness (pt), set the border thickness.

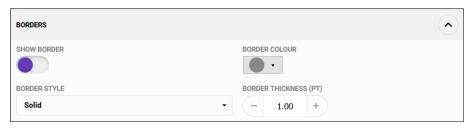

- 5. The **Criterion** option.
  - a. **Show criterion**, whether or not to display assessment criterion.
  - b. **Show criterion comments**, whether or not to display assessment criterion public comments.

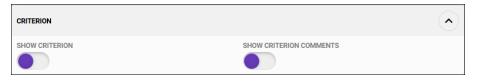

# 6. The **Results** option.

- a. Show assessment custom text, displays the contents of the custom text field.
- b. **Decimal places**, set the number of decimal places to display.
- c. Display style, select from Standard result (Grade), Standard result (Score),
  Highlighted result, Ticks or Ticks with highlighted result, see below for examples.
- d. **Substitutions**, replaces grades with a word of your choice. Must be in the following format: A=Excellent, B=Good, etc.

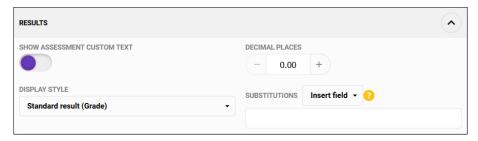

# Display style examples

| Display style                                                                                                    |          | Description       |                     |   |        |   |   |  |  |
|----------------------------------------------------------------------------------------------------|----------|-------------------|---------------------|---|--------|---|---|--|--|
| Standard result (Grade) Displays the grade result.                                                                                                    |          |                   |                     |   |        |   |   |  |  |
| Assessment                                                                                                    |          |                   |                     |   | Result |   |   |  |  |
| Practical Practical Practi |          |                   |                     |   |        |   |   |  |  |
| All the world's your stage                                                                                                    |          |                   | В                   |   |        |   |   |  |  |
| Performance — Audition piece                                                                                                    |          |                   |                     |   | Α      |   |   |  |  |
|                                                                                                    | Theor    | У                 |                     |   |        |   |   |  |  |
| In class test                                                                                                    |          |                   |                     |   | А      |   |   |  |  |
| Standard result (Score)                                                                                                    |          | Displays the scor | core (mark) result. |   |        |   |   |  |  |
| Assessment                                                                                                    |          |                   |                     |   | Result |   |   |  |  |
|                                                                                                    | Practica | al                |                     |   |        |   |   |  |  |
| All the world's your stage                                                                                                    |          |                   | 70.00%              |   |        |   |   |  |  |
| Performance — Audition piece                                                                                                    |          |                   |                     |   | 79.85% |   |   |  |  |
|                                                                                                    | Theory   | /                 |                     |   |        |   |   |  |  |
| In class test                                                                                                    |          |                   |                     |   | 86.70% |   |   |  |  |
| Highlighted results  Highlights the result.                                                                                                    |          |                   |                     |   |        |   |   |  |  |
| Assessment                                                                                                    |          |                   |                     |   |        |   |   |  |  |
|                                                                                                    | Practic  | al                |                     |   |        |   |   |  |  |
| All the world's your stage                                                                                                    |          |                   | A                   | В | С      | D | E |  |  |
| Performance — Audition piece                                                                                                    | -1       |                   | Α                   | В | С      | D | E |  |  |
| In class test                                                                                                    | Theor    | У                 | Λ                   | В | C      | D | Е |  |  |
| III Class (CS)                                                                                                    |          |                   | Α                   | ט | С      | U | С |  |  |

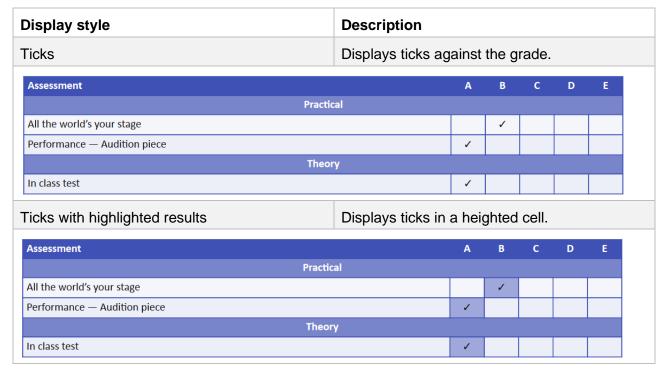

# 7. The **Text** option.

a. **Key text**, enter raw text or select from the **Insert field** dropdown. The text displays below the assessment table.

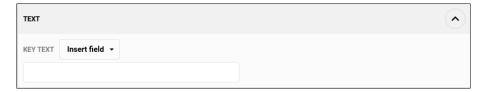

# Assessment table showing Key text

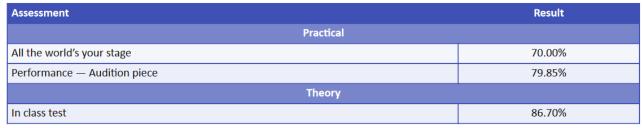

Semester 1 assessment results

# 2.1.7.2 The Syllabus sub-section

The **Syllabus** sub-section section is used to include syllabus details on a custom report.

- 1. Click the Syllabus sub-section.
- 2. Select the Standard table layout.

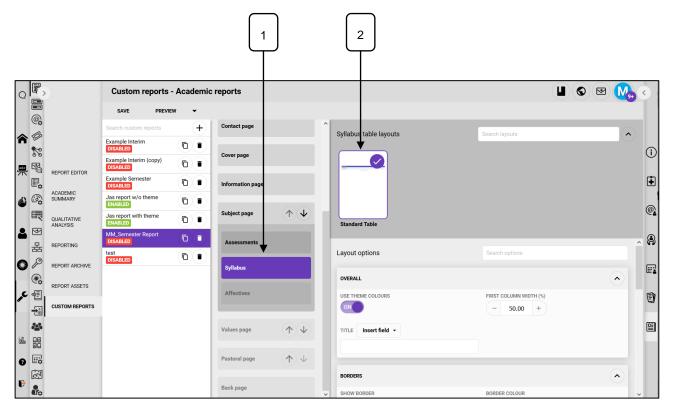

- 3. The Overall option.
  - a. **Use theme colours**, whether or not to use the reports theme colours.
  - b. First column width %, control the width of the column.
  - c. Title, enter raw text or select from the Insert field dropdown.

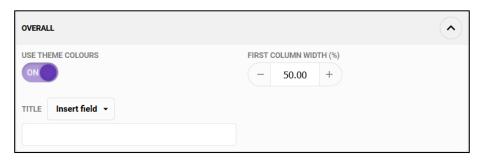

- 4. The **Borders** option.
  - a. **Show border**, whether or not to display a border.
  - b. Border colour, set the border colour.
  - c. Border style, set the border style.
  - d. Border thickness (pt), set the border thickness.

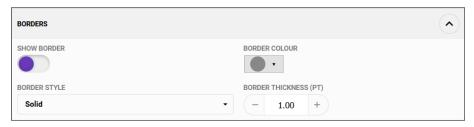

- 5. The **Results** option.
  - a. **Decimal places**, set the number of decimal places to display.
  - b. Display style, select from Standard result (Grade), Standard result (Score), Highlighted result, Ticks or Ticks with highlighted result, see below for examples.
  - c. **Substitutions**, replaces grades with a word of your choice. Must be in the following format: A=Excellent, B=Good, etc.

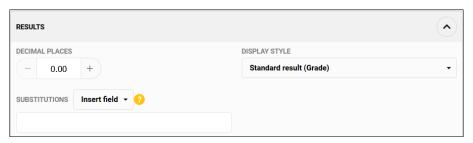

# Display style examples

| Display style                                                                  | Description       |                   |       |        |   |   |  |  |
|--------------------------------------------------------------------------------|-------------------|-------------------|-------|--------|---|---|--|--|
| Standard result (Grade) Displays the gra                                       |                   |                   | sult. |        |   |   |  |  |
| Syllabus                                                                       |                   |                   |       | Result |   |   |  |  |
| 7202071 Reflecting on thinking and processes                                   |                   |                   | В     |        |   |   |  |  |
| 8820686 Inquiring, identifying, exploring and organising informatic            | n and ideas       | A                 |       |        |   |   |  |  |
| Standard result (Score)                                                        | Displays the sco  | re (mark) result. |       |        |   |   |  |  |
| Syllabus                                                                       |                   |                   |       | Result |   |   |  |  |
| 7202071 Reflecting on thinking and processes                                   |                   |                   |       | 75     |   |   |  |  |
| 8820686 Inquiring, identifying, exploring and organising information           | n and ideas       |                   | 87    |        |   |   |  |  |
| Highlighted results  Highlights the result.                                    |                   |                   |       |        |   |   |  |  |
| Syllabus                                                                       |                   |                   |       |        |   |   |  |  |
| 7202071 Reflecting on thinking and processes                                   |                   | Α                 | В     | С      | D | E |  |  |
| 8820686 Inquiring, identifying, exploring and organising information and ideas |                   | Α                 | В     | С      | D | Е |  |  |
| Ticks                                                                          | Displays ticks ag | gainst the grade. |       |        |   |   |  |  |
| Syllabus                                                                       |                   | Α                 | В     | С      | D | E |  |  |
| Syllabus                                                                       |                   |                   | 1     |        |   |   |  |  |
| 7202071 Reflecting on thinking and processes                                   |                   |                   |       |        |   |   |  |  |

| Display style                                                        | Description                        |   |   |   |   |   |
|----------------------------------------------------------------------|------------------------------------|---|---|---|---|---|
| Ticks with highlighted results                                       | Displays ticks in a heighted cell. |   |   |   |   |   |
| Syllabus                                                             |                                    | Α | В | С | D | E |
| 7202071 Reflecting on thinking and processes                         |                                    |   | 1 |   |   |   |
| 8820686 Inquiring, identifying, exploring and organising information | and ideas                          | 1 |   |   |   |   |

# 6. The **Syllabus display** option.

- a. Determines which part of the syllabus appear in the syllabus table. Select from **Show area**, **Show Code**, **Show details**, **Show name** and **Show strand**.
- b. Multiple option can be selected.

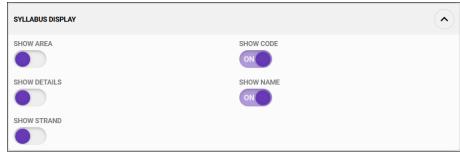

| Syllabus display                                                                                                    | Description       |          |        |   |   |   |
|----------------------------------------------------------------------------------------------------|-------------------|----------|--------|---|---|---|
| Show area                                                                                                    | Displays the syll | abus     | area   |   |   |   |
| Syllabus                                                                                                    |                   | Α        | В      | С | D | E |
| Critical and creative thinking                                                                                        |                   |          | ✓      |   |   |   |
| Critical and creative thinking                                                                                        |                   | 1        |        |   |   |   |
| Show code                                                                                                    | Displays the syll | abus     | code   |   |   |   |
| Syllabus                                                                                                    |                   | Α        | В      | С | D | E |
| 7202071                                                                                                    |                   |          | ✓      |   |   |   |
| 8820686                                                                                                    |                   | 1        |        |   |   |   |
| Show details                                                                                                    | Displays the syll | abus     | detail | s |   |   |
| Syllabus                                                                                                    |                   | Α        | В      | С | D | E |
| Reflecting on thinking and processes                                                                                  |                   |          | 1      |   |   |   |
| Inquiring, identifying, exploring and organising information and ide                                                  | as                | ✓        |        |   |   |   |
| Show name                                                                                                    | Displays the syll | abus     | name   | ) |   |   |
|                                                                                                    |                   |          |        | _ |   |   |
| Syllabus                                                                                                    |                   | Α        | В      | С | D | E |
| Reflecting on thinking and processes                                                                                  |                   | A        | B      | С | D | E |
|                                                                                                    | ras               | A        |        | С | D | E |
| Reflecting on thinking and processes  Inquiring, identifying, exploring and organising information and identifying.   | Displays the syll | <b>✓</b> | 1      |   | D | E |
| Reflecting on thinking and processes                                                                                  |                   | <b>✓</b> | 1      |   | D | E |
| Reflecting on thinking and processes Inquiring, identifying, exploring and organising information and ide Show strand |                   | abus     | stran  | d |   |   |

## 7. The **Text** option.

a. **Key text**, enter raw text or select from the **Insert field** dropdown. Appears below the syllabus table.

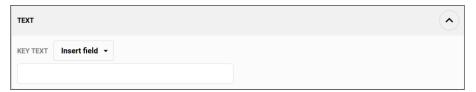

# Syllabus table showing Key text

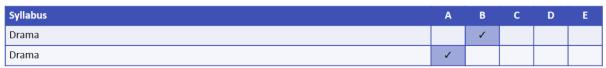

Semester 1 syllabus results

#### 2.1.7.3 The Affectives sub-section

The **Affectives** sub-section section is used to include subject affectives on a custom report.

- 1. Click the Affectives sub-section.
- 2. Select the Standard table layout.

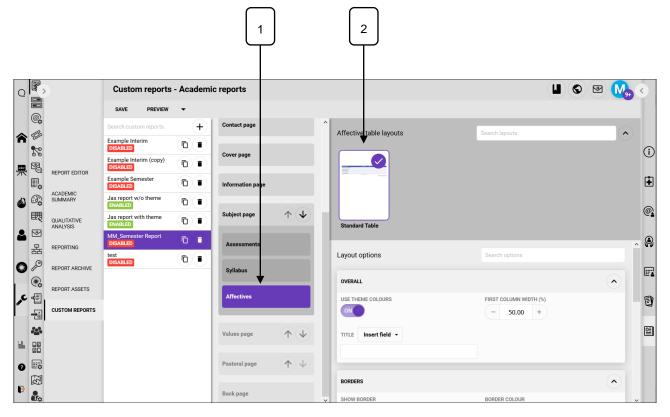

- 3. The Overall option.
  - a. Use theme colours, whether or not to use the reports theme colours.
  - b. First column width %, control the width of the column.
  - c. Title, enter raw text or select from the Insert field dropdown.

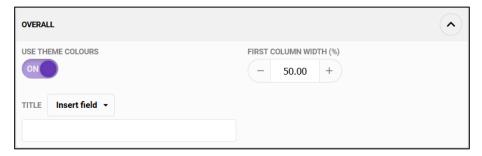

## 4. The **Borders** option.

- a. Show border, whether or not to display a border.
- b. Border colour, set the border colour.
- c. Border style, set the border style.
- d. Border thickness (pt), set the border thickness.

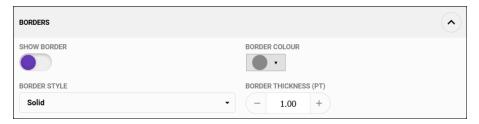

#### 5. The **interview** option.

- a. Show interview, display whether an interview is required.
- b. Interview title, enter raw text or select from the Insert field dropdown.

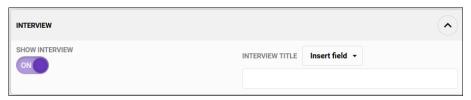

## 6. The **Results** option.

- a. **Display style**, select from **Standard result**, **Highlighted result**, **Ticks** or **Ticks with highlighted results**, see below for examples.
- b. **Substitute**, replaces grades with a word of your choice. Must be in the following format: A=Excellent, B=Good, etc.

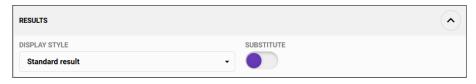

# Display style examples

| Display style                                                                                                    | Description            |                   |                                                   |                 |                        |  |  |  |
|----------------------------------------------------------------------------------------------------|------------------------|-------------------|---------------------------------------------------|-----------------|------------------------|--|--|--|
| Standard result / standard result with substitution.                                                                                                    | Displays the result.   |                   |                                                   |                 |                        |  |  |  |
| Behaviour                                                                                                    |                        |                   | Res                                               | sult            |                        |  |  |  |
| Is organised and prepared                                                                                                    |                        |                   |                                                   | 1               |                        |  |  |  |
| Follows instructions                                                                                                    |                        |                   | :                                                 | 1               |                        |  |  |  |
| Demonstrates initiative appropriately                                                                                                    |                        |                   |                                                   | 3               |                        |  |  |  |
| Meets timelines for assessments and homework                                                                                                    |                        |                   | (                                                 | )               |                        |  |  |  |
| Is courteous and cooperative                                                                                                    |                        |                   | :                                                 | 1               |                        |  |  |  |
|                                                                                                    |                        |                   | Inte                                              | rview req       | uired: <b>Ye</b> :     |  |  |  |
| Behaviour                                                                                                    |                        |                   | Re                                                | sult            |                        |  |  |  |
| Is organised and prepared                                                                                                    | <u> </u>               |                   | Needs improvement                                 |                 |                        |  |  |  |
| Follows instructions                                                                                                    |                        |                   | Needs im                                          | proveme         | nt                     |  |  |  |
| Demonstrates initiative appropriately                                                                                                    |                        |                   | Well demonstrated. Seeks assistance when required |                 |                        |  |  |  |
| Meets timelines for assessments and homework                                                                                                    |                        |                   | Not dem                                           | onstrated       | d                      |  |  |  |
| Is courteous and cooperative                                                                                                    |                        |                   |                                                   | proveme         |                        |  |  |  |
| Highlighted results                                                                                                    | Highlights the result. |                   |                                                   |                 |                        |  |  |  |
| Behaviour                                                                                                    |                        |                   |                                                   |                 |                        |  |  |  |
| Is organised and prepared                                                                                                    |                        | 0                 | 1                                                 | 2               | 3                      |  |  |  |
| Follows instructions                                                                                                    |                        | 0                 | 1                                                 | 2               | 3                      |  |  |  |
| Demonstrates initiative appropriately                                                                                                    |                        | 0                 | 1                                                 | 2               | 3                      |  |  |  |
| Meets timelines for assessments and homework                                                                                                    |                        | 0                 | 1                                                 | 2               | 3                      |  |  |  |
| Is courteous and cooperative                                                                                                    |                        | 0                 | 1                                                 | 2<br>rview red  | 3                      |  |  |  |
|                                                                                                    |                        |                   |                                                   |                 | quircu. 1e             |  |  |  |
|                                                                                                    | Displays ticks ag      | ıainst tl         | he gra                                            | ле.             |                        |  |  |  |
| Ficks                                                                                                    | Displays ticks ag      |                   |                                                   |                 | 3                      |  |  |  |
| Behaviour                                                                                                    | Displays ticks ag      | ainst tl          | ne grad                                           | 2<br>2          | 3                      |  |  |  |
|                                                                                                    | Displays ticks ag      |                   | 1                                                 |                 | 3                      |  |  |  |
| Behaviour Is organised and prepared Follows instructions                                                                                                    | Displays ticks ag      |                   | 1                                                 |                 | 3                      |  |  |  |
| Behaviour  Is organised and prepared  Follows instructions  Demonstrates initiative appropriately                                                                                                    | Displays ticks ag      | 0                 | 1                                                 |                 |                        |  |  |  |
| Behaviour  Is organised and prepared  Follows instructions  Demonstrates initiative appropriately  Meets timelines for assessments and homework                                                                                                    | Displays ticks ag      |                   | 1                                                 |                 |                        |  |  |  |
| Behaviour  Is organised and prepared  Follows instructions  Demonstrates initiative appropriately                                                                                                    | Displays ticks ag      | 0                 | 1 /                                               | 2               | <i>,</i>               |  |  |  |
| Behaviour  Is organised and prepared  Follows instructions  Demonstrates initiative appropriately  Meets timelines for assessments and homework                                                                                                    | Displays ticks ag      | 0                 | 1  /  /  Inte                                     | 2<br>erview rec | <i>,</i>               |  |  |  |
| Behaviour  Is organised and prepared  Follows instructions  Demonstrates initiative appropriately  Meets timelines for assessments and homework  Is courteous and cooperative                                                                                             |                        | 0                 | 1  /  /  Inte                                     | 2<br>erview rec | <i>,</i>               |  |  |  |
| Behaviour  Is organised and prepared  Follows instructions  Demonstrates initiative appropriately  Meets timelines for assessments and homework  Is courteous and cooperative  Ficks with highlighted results                                                             |                        | o<br>v<br>a heigl | 1  /  /  Inte                                     | 2<br>erview rec | v<br>quired: <b>Ye</b> |  |  |  |
| Behaviour  Is organised and prepared  Follows instructions  Demonstrates initiative appropriately  Meets timelines for assessments and homework  Is courteous and cooperative  Ticks with highlighted results  Behaviour                                                  |                        | o<br>v<br>a heigl | 1  /  /  Inte                                     | 2<br>erview rec | v<br>quired: <b>Ye</b> |  |  |  |
| Behaviour  Is organised and prepared  Follows instructions  Demonstrates initiative appropriately  Meets timelines for assessments and homework  Is courteous and cooperative  Ficks with highlighted results  Behaviour  Is organised and prepared                       |                        | o<br>v<br>a heigl | 1  /  /  Inte                                     | 2<br>erview rec | quired: <b>Ye</b>      |  |  |  |
| Behaviour  Is organised and prepared  Follows instructions  Demonstrates initiative appropriately  Meets timelines for assessments and homework  Is courteous and cooperative  Ficks with highlighted results  Behaviour  Is organised and prepared  Follows instructions |                        | o<br>v<br>a heigl | 1  /  /  Inte                                     | 2<br>erview rec | quired: <b>Ye</b>      |  |  |  |

## 7. The **Text** option.

a. **Key text**, enter raw text or select from the **Insert field** dropdown. Appears below the affectives table.

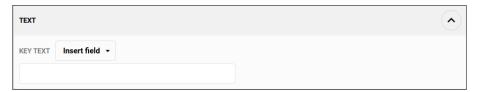

# Affectives table showing Key text

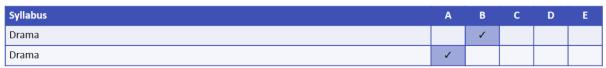

Semester 1 syllabus results

# 2.1.8 The Values page section

- 1. Click the Values page section.
- 2. Select the **Default** layout.

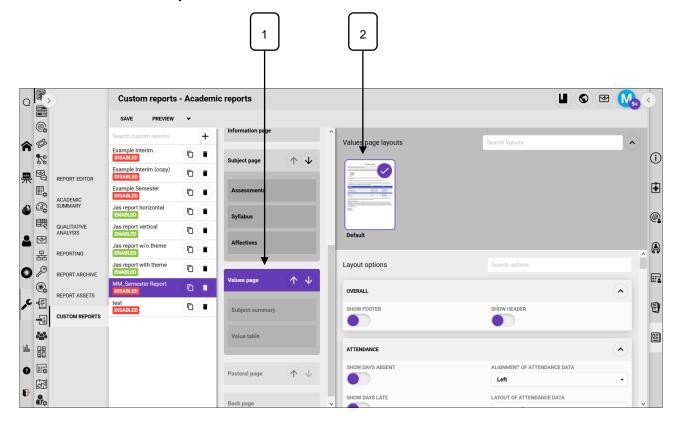

# 3. The Overall option.

- a. **Show Footer**, determines whether a footer is displayed.
- b. Show Header, determines whether a header is displayed.

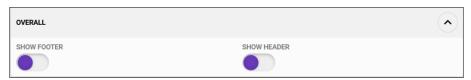

## 4. The Attendance option.

- a. Show days absent, displays the number of days absent in the timetable period.
- b. Alignment of attendance data, sets the alignment.
- c. Show days late, displays the number of days late in the timetable period.
- d. Layout of attendance data, select horizontal or vertical.
- e. Show attendance percentage, displays the %attendance in the timetable period.

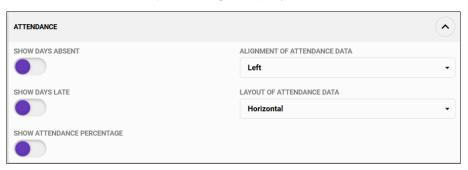

## 5. The **Comment** option.

- a. Show comment, displays the comment.
- b. **Comment post script,** displays text after the comment, such as the teacher's salutation.
- c. Comment tile, display the comment title.

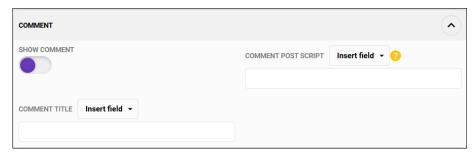

- 6. The Signatures meta option.
  - a. Position signature at the bottom of the page, whether the signature should be at the \*\*\*
  - b. **Display signature images**, determines if signature images should be displayed.
  - c. **Layout of signatures container**, determines if the signatures run horizontally along the bottom margin or vertically on the page.
  - d. **Display signature lines**, determines if signatures lines should be displayed.
  - e. **Alignment of vertical layout**, if vertical **Layout of signatures container** is used this option lets users select the vertical alignment.

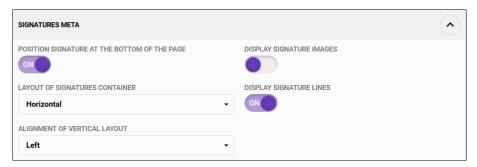

- 7. The Campus signatures option.
  - a. Show campus signature, determines whether a campus signature is displayed.
  - b. **Campus title**, enter text, select from the **Insert field** dropdown or use a combination of both.

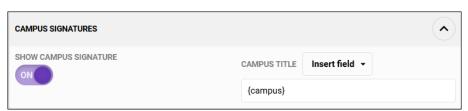

- 8. For the House signatures, Rollgroup signatures, Schoolyear signatures, Subschool signatures categories, follow the instructions in the Campus signatures option.
- 9. The **Principal signatures** option.
  - a. Show principal's signature, determines whether a campus signature is displayed.
  - b. **Principal's title**, enter text, select from the **Insert field** dropdown, or use a combination of both.
  - c. **Principal's name,** enter text, select from the **Insert field** dropdown, or use a combination of both.

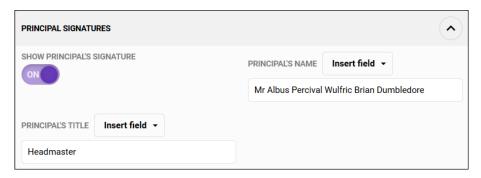

## 10. The **Text** option.

- a. This text block is above the subject summary.
- b. **Text**, use the text option to add additional text, merge fields can be added from the **Insert field** dropdown.

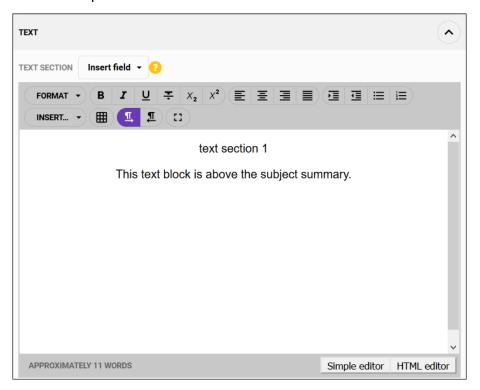

# 11. The **Text section 2** option.

a. This text block is between the subject summary and the values table.

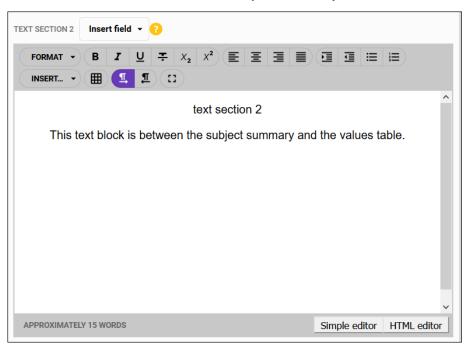

## 12. The **Text section 3** option.

a. This text block is after the values table. If values/pastoral is combined this will appear before the pastoral table.

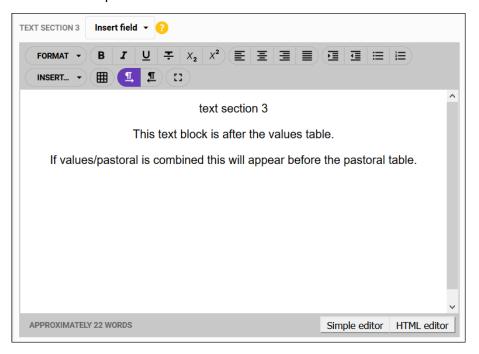

## 13. The **Text section 4** option.

a. This text block is after all other text blocks. If values/pastoral is combined this will appear after the pastoral table.

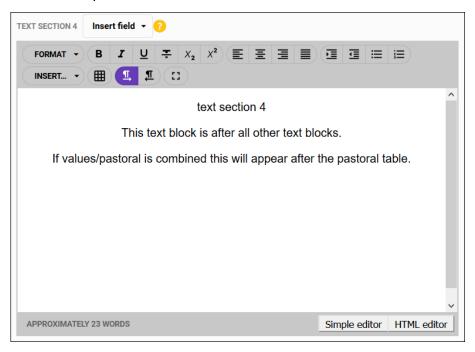

## 2.1.8.1 The Subject summary sub-section

The **Subject summary** sub-section is used to include a snapshot of results.

- 1. Click the **Subject summary** sub-section.
- 2. Select a layout.
  - a. The **Flexible container** layout will display each subject in its own cell, you can control the number of cells that appear across the page
  - b. The **Standard table** layout will display subjects in a table.

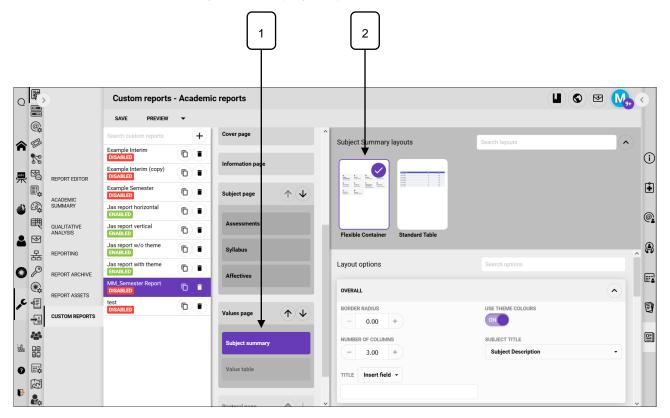

- 3. The Flexible container layout options.
- 4. The **Overall** option.
  - a. Border radius, set the value of the curvature of the border.
  - b. **Use theme colours**, whether or not to use the reports theme colours.
  - c. **Number of columns,** how many columns to display across the page.
  - d. Subject title, select Programme title or Subject description.
  - c. **Title**, enter text, select from the **Insert field** dropdown or use a combination of both.

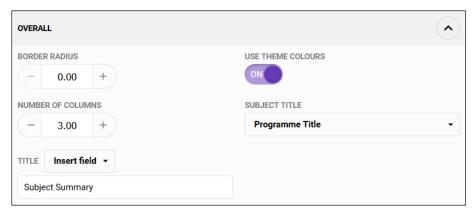

#### 5. The **Borders** option.

- a. Show border, whether or not to display a border.
- b. Border colour, set the border colour.
- c. Border style, set the border style.
- d. Border thickness (pt), set the border thickness.

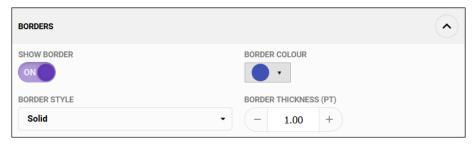

#### 6. The **Custom fields** option.

- a. Show field 1 ....Show field 20, whether or not to include the custom fields from the Course type used by this subject. Each course type can contain up to 20 custom fields.
- Substituted Field 1 values ....Substituted field 20 values, replaces grades with the
  content defined in the course type setup explanation field. Must be in the following format:
  A=Excellent, B=Good, etc.

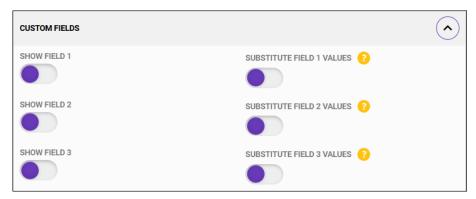

# 7. The Grade result option.

- a. **Show moderated grade**, whether or not to display the moderated grade.
- b. **Moderated grade label**, enter raw text or select from the **Insert field** dropdown.
- c. **Moderated grade substitutions**, replaces grades with a word of your choice. Must be in the following format: A=Excellent, B=Good, etc.

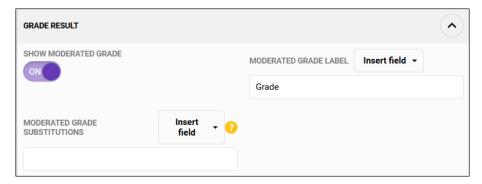

- 8. The Score result option.
  - a. Show moderated score, whether or not to display the moderated score.
  - b. Moderated score label, enter raw text or select from the Insert field dropdown.

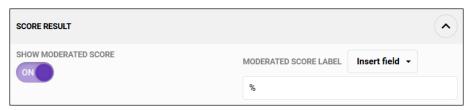

- 9. The **Staff** option.
  - a. Show staff data, whether or not to display the staff name.

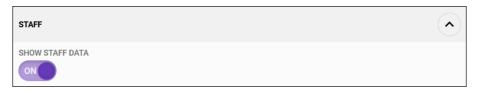

- 10. There are some minor differences on the **Standard table** layout options.
- 11. In the Subject summary layouts panel, click the Standard Table layout.
- 12. Scroll to the **Overall** option.
  - a. **Use theme colours**, whether or not to use the reports theme colours.
  - b. **First column width**, enter the value for the column width.
  - c. Subject title, select Programme title or Subject description.
  - d. Title, enter text, select from the Insert field dropdown or use a combination of both.

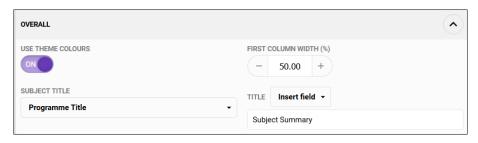

- 13. Scroll to the **Staff** option.
  - a. Show staff data, whether or not to display the staff name.
  - b. Show staff data in a separate column,
  - e. Label, enter text, select from the Insert field dropdown or use a combination of both.

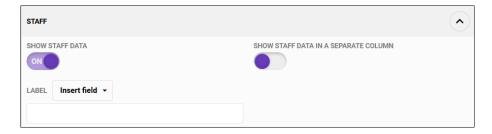

#### 2.1.8.2 The Value table sub-section

The **Value table** sub-section is used to display a table of the values, it displays after the subject summary.

- 1. Click the Value table sub-section.
- 2. Select the **Standard table** layout.
- 3. The Overall option.
  - a. Use theme colours, whether or not to use the reports theme colours.
  - b. First column width %, control the width of the column.
  - c. **Title**, enter raw text or select from the **Insert field** dropdown.

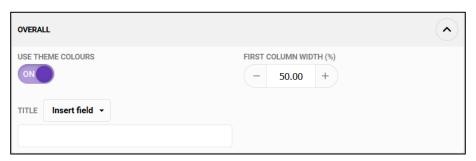

- 4. The **Borders** option.
  - a. **Show border**, whether or not to display a border.
  - b. Border colour, set the border colour.
  - c. Border style, set the border style.
  - d. Border thickness (pt), set the border thickness.

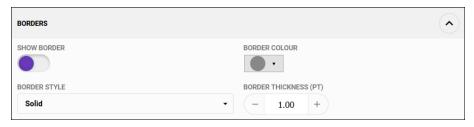

- 5. The **interview** option.
  - a. **Show interview**, display whether an interview is required.
  - b. Interview title, enter raw text or select from the Insert field dropdown.

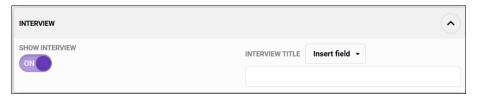

# 6. The **Results** option.

- c. **Display style**, select from **Standard result**, **Highlighted result**, **Ticks** or **Ticks with highlighted results**, see below for examples.
- d. **Substitute**, replaces grades with a word of your choice. Must be in the following format: A=Excellent, B=Good, etc.

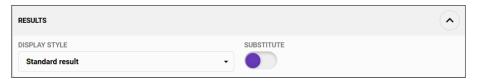

# Display style examples

| Display style                                | Description                  |                      |                   |      |            |                    |  |
|----------------------------------------------|------------------------------|----------------------|-------------------|------|------------|--------------------|--|
| Standard result                              | Displays                     | Displays the result. |                   |      |            |                    |  |
| Behaviour                                    |                              |                      |                   | Re   | sult       |                    |  |
| Is organised and prepared                    |                              |                      |                   |      | 1          |                    |  |
| Follows instructions                         |                              |                      |                   |      | 1          |                    |  |
| Demonstrates initiative appropriately        |                              |                      |                   |      | 3          |                    |  |
| Meets timelines for assessments and homework |                              |                      |                   | (    | 0          |                    |  |
| Is courteous and cooperative                 | ls courteous and cooperative |                      |                   |      | 1          |                    |  |
|                                              |                              |                      |                   | Inte | erview red | quired: <b>Ye</b>  |  |
| Highlighted results                          | Highlight                    | s the res            | ult.              |      |            |                    |  |
| Behaviour                                    |                              |                      |                   |      |            |                    |  |
| Is organised and prepared                    |                              |                      | 0                 | 1    | 2          | 3                  |  |
| Follows instructions                         |                              |                      | 0                 | 1    | 2          | 3                  |  |
| Demonstrates initiative appropriately        |                              |                      | 0                 | 1    | 2          | 3                  |  |
| Meets timelines for assessments and homework |                              |                      | 0                 | 1    | 2          | 3                  |  |
| Is courteous and cooperative                 |                              |                      | 0                 | 1    | 2          | 3                  |  |
|                                              |                              |                      |                   | Inte | erview red | quired: <b>Y</b> e |  |
| Ticks                                        | Displays                     | ticks aga            | gainst the grade. |      |            |                    |  |
| Behaviour                                    |                              |                      | 0                 | 1    | 2          | 3                  |  |
| Is organised and prepared                    |                              |                      |                   | 1    |            |                    |  |
| Follows instructions                         |                              |                      |                   | 1    |            |                    |  |
| Demonstrates initiative appropriately        |                              |                      |                   |      |            | 1                  |  |
| Meets timelines for assessments and homework |                              |                      | ✓                 |      |            |                    |  |
| Is courteous and cooperative                 |                              |                      |                   | 1    |            |                    |  |

| Display style                                | Description       |                                    |   |   |   |  |  |  |
|----------------------------------------------|-------------------|------------------------------------|---|---|---|--|--|--|
| Ticks with highlighted results               | Displays ticks in | Displays ticks in a heighted cell. |   |   |   |  |  |  |
| Behaviour                                    |                   | 0                                  | 1 | 2 | 3 |  |  |  |
| Is organised and prepared                    |                   |                                    | 1 |   |   |  |  |  |
| Follows instructions                         |                   |                                    | 1 |   |   |  |  |  |
| Demonstrates initiative appropriately        |                   |                                    |   |   | 1 |  |  |  |
| Meets timelines for assessments and homework |                   | 1                                  |   |   |   |  |  |  |
| Is courteous and cooperative                 |                   |                                    | 1 |   |   |  |  |  |

# 7. The **Text** option.

a. **Key text**, enter raw text or select from the **Insert field** dropdown. Appears below the affectives table.

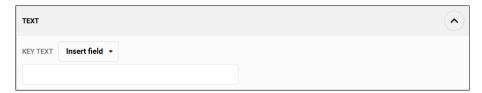

# 2.1.9 The Pastoral page section

- 1. Click the Pastoral page section.
- 2. Select the **Default** layout.

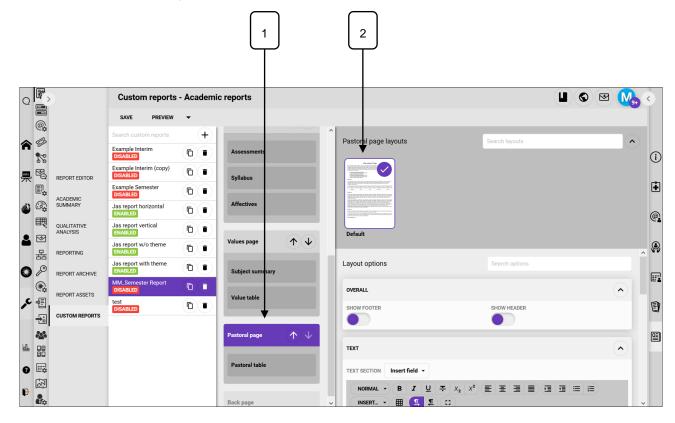

- 3. The Overall option.
  - a. Show Footer, determines whether a footer is displayed.
  - b. Show Header, determines whether a header is displayed.

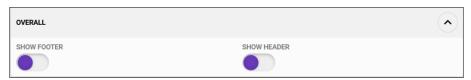

- 4. The Text option.
  - a. This text block appears above the Pastoral table.
  - b. **Text**, use the text option to add additional text, merge fields can be added from the **Insert field** dropdown.

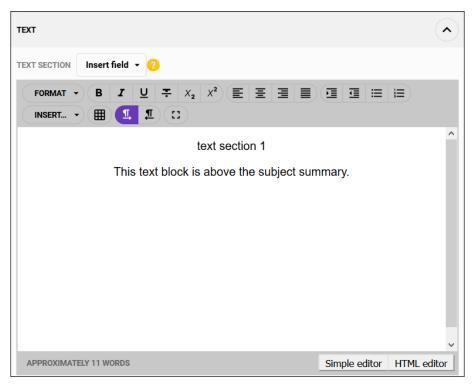

- 5. The **Text section 2** option.
  - a. This text block appears below the Pastoral table.
  - b. **Text**, use the text option to add additional text, merge fields can be added from the **Insert field** dropdown.

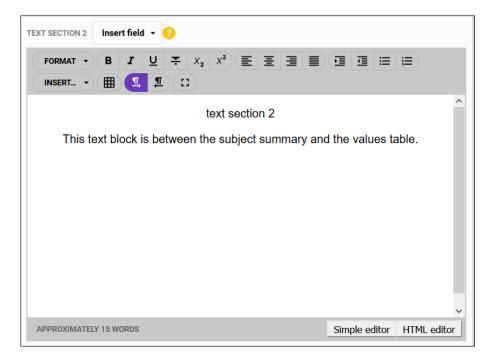

#### 2.1.9.1 The Pastoral table sub-section

The **Pastoral table** sub-section is used to display pastoral care entries.

- 1. Click the Pastoral table sub-section.
- 2. Select a layout.
  - a. The **Flexible container** layout will display each subject in its own cell, you can control the number of cells that appear across the page
  - b. The **Standard table** layout will display subjects in a table.

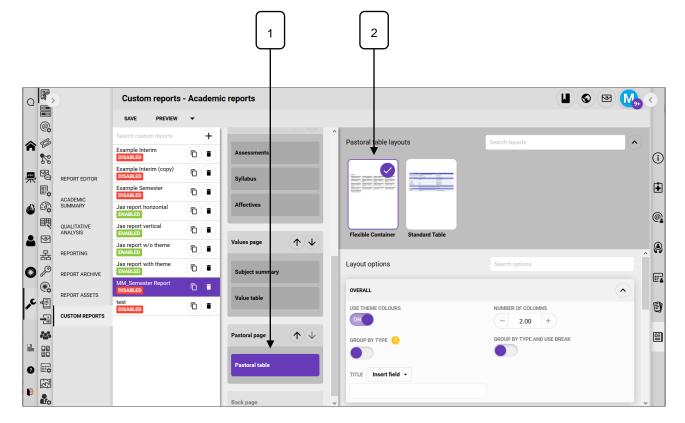

- 3. The Flexible container layout options.
- 4. The **Overall** option.
  - a. **Use theme colours**, whether or not to use the reports theme colours.
  - b. Number of columns, how many columns to display across the page.
  - a. Group by type, pastoral entries will be grouped according to their type.
  - c. Group by type and use break, a break will be inserted between each pastoral care type.
  - d. **Title**, enter text, select from the **Insert field** dropdown or use a combination of both.

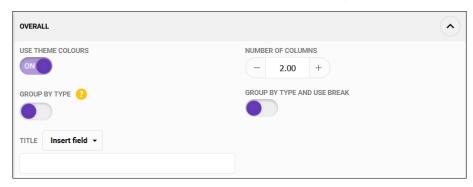

- 5. The **Borders** option.
  - a. Show border, whether or not to display a border.
  - b. Border colour, set the border colour.
  - c. Border style, set the border style.
  - d. Border thickness (pt), set the border thickness.

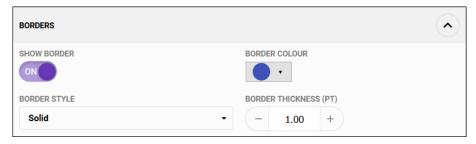

- 6. The **Results** option.
  - a. Select the pastoral care information to display.

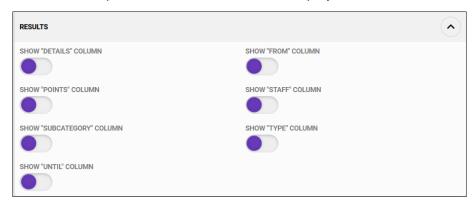

- 7. There are some minor differences on the **Standard table** layout options.
- 8. In the **Subject summary layouts** panel, click the **Standard Table** layout.

- 9. Scroll to the **Overall** option.
  - b. **Use theme colours**, whether or not to use the reports theme colours.
  - c. First column width %, control the width of the column.
  - d. **Group by type**, pastoral entries will be grouped according to their type.

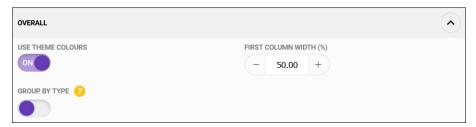

#### 2.1.10 The Back page section

- 1. Click the **Back page** section.
- 2. Select the **Default** layout.
- 3. Follow the instructions in the **Contact page** section.

# 2.2 Save a Custom report

- 1. Click the Save button in the toolbar.
- 2. If a report has been edited or updated, it will have to be saved for the changes to become visible.

# 2.3 Preview a Custom report

As you build a report, you can use the **Preview** button in the toolbar to run the report with data from your database. You must first choose a **student**, **timetable period** and **report type**. This ensures that it meets your specific requirements. You will need available data to test it with; you may wish to use historical data, or create a "placeholder" student and/or class to test with.

- 1. Navigate to the **Custom reports** sub-page.
- 2. From the toolbar, click the dropdown arrow on the **Preview** button.
- 3. Select a Student, Term and Report type.
- 4. Click the **Preview** button.

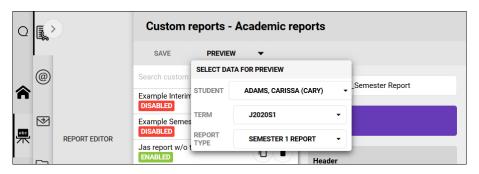

5. A popup dialog will appear, click Click here to access your document.

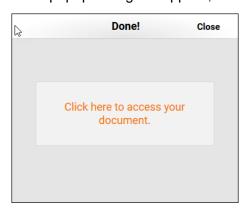

6. The **Preview** will open in a new browser tab.

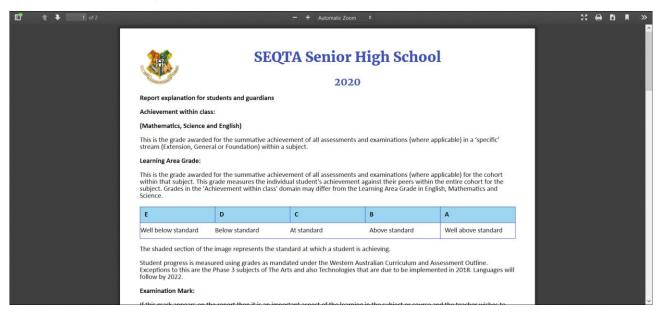

7. Close the tab when finished.

# 2.4 Edit a custom report

Reports can be edited and updated easily.

- 1. Navigate to the Custom reports sub-page.
- Select the report from the list of reports.
- 3. Make the required changes.
- 4. Click the Save button.
- 5. Preview the report to ensure the changes are visible.

# 2.5 Enable a Custom report

Once you are happy with a custom report, you can mark it as **Enabled** in the **General** section. Once it is enabled, it will appear on the **Reporting** sub-page of the **Academic Reports** page, and the standard academic report options will be available, including automatic report archiving and batching.

- 1. Navigate to the **Custom reports** sub-page.
- 2. Select the report from the list of reports.
- 3. Click the General section.
- 4. Slide the **Report enabled** button on.
- 5. Click Save.

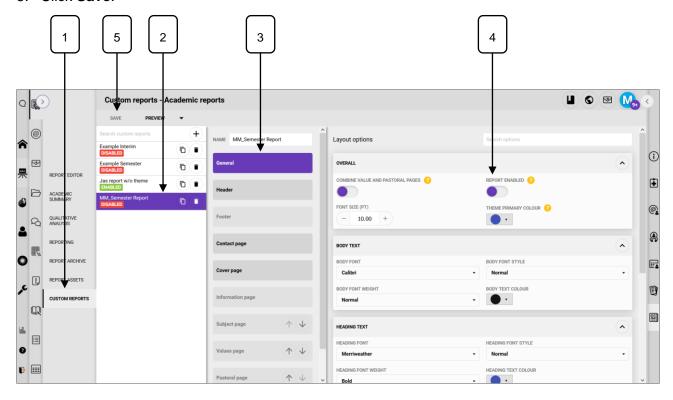

# 2.6 Clone a Custom report

Where a school has reports that differ slightly across year levels, or campuses etc., cloning can be used to replicate a report rather than having to create a report from scratch. The cloned report can be edited and renamed.

- 1. Navigate to the **Custom reports** sub-page.
- 2. Select the report from the list of reports.
- 3. Click the Clone button.
- 4. A duplicate report is created, with the tag (copy).
- 5. Rename the report.
- 6. Click Save.

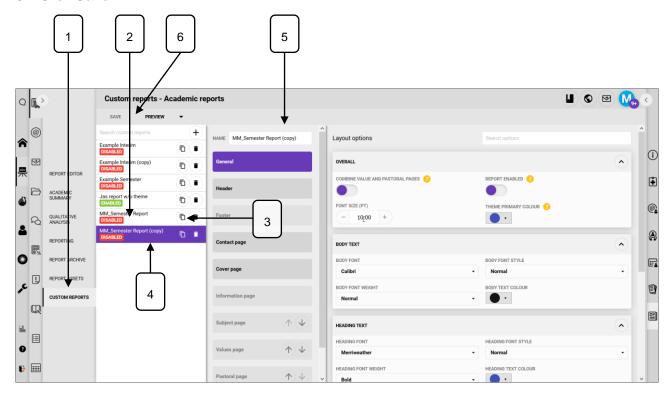

# 2.7 Delete a Custom report

Where a report has been created in error, for testing purposes or is no longer required it can be deleted. This action cannot be undone.

- 1. Navigate to the Custom reports sub-page.
- Select the report from the list of reports.
- 3. Click the **Delete** button.
- 4. A confirmation popup appears.
- 5. Click **OK** to confirm deletion.

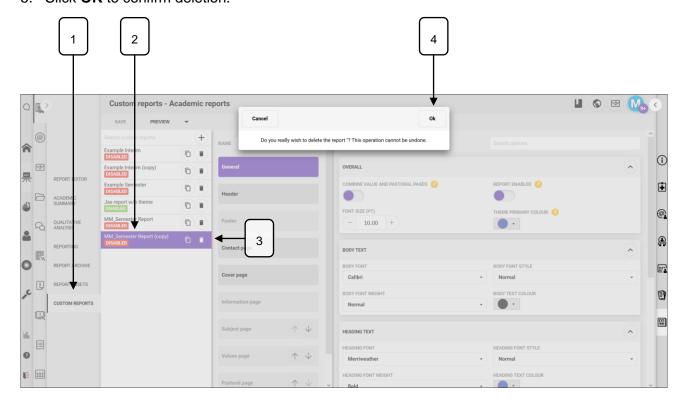

# 2.8 Generate an academic report

## 2.8.1 Generate academic reports for printing

- 1. Navigate to the **Reporting** sub-page.
- 2. Use the student selector to add selected students. It is advisable to generate reports in batches such as year groups, rather than all students.
- 3. Select the required report, e.g. **Semester report**, custom reports are labelled with the **Custom Report** tag.
- 4. Select the required **Timetable period/s.**
- 5. Select the required Report type.
- 6. Set the Printing mode to One large report.

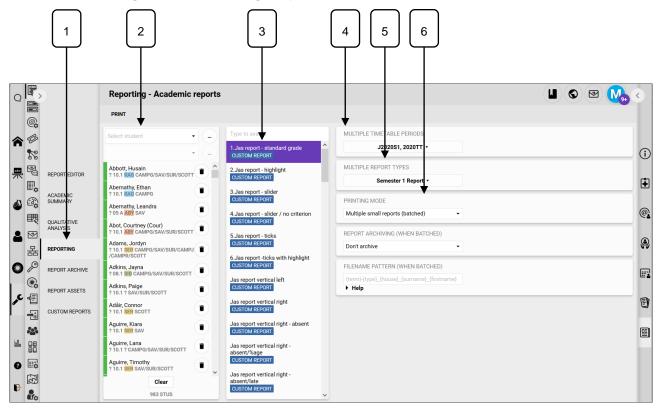

- 7. Click the **Print** button. For large jobs, e.g. a school year and you will receive a notification when the reports have been generated.
- 8. Click the notification in the notification pane to download the document.
- 9. The document will be a single PDF with a page break for each new report. This document can be sent to the printer to print hard copies as required.

#### 2.8.2 Generate reports to the report archive

- 1. Navigate to the **Reporting** sub-page.
- 2. Use the student selector to add selected students. It is advisable to generate reports in batches such as year groups, rather than all students.
- 3. Select the required report, e.g. **Semester report**, custom reports are labelled with the **Custom Report** tag.
- 4. Select the required **Timetable period/s.**
- 5. Select the required Report type.
- 6. Set the Printing mode to Multiple small reports (batched).
- 7. Set the Report archiving (when batched) to either:
  - a. **Only archive new reports**: will insert a report into the archive where students do not already have a report for the report type/timetable period.
  - b. **Overwrite all archived reports**: will replace any reports in the archive for the specified timetable period and report type, with the new report being generated.
- 8. Set the **Filename pattern (when batched)**. This sets the name of the individual PDF files for each students' report. Click the 'Help' option below the input box to see the substitution terms that can be used, for example:
  - a. The default **{year}{month}{day}\_{code}** will insert the current year, month and day and the student's code giving a filename like **20200613\_creg14976** etc.
  - b. A filename pattern of {year} {type}\_{rollgroup} {surname} {firstname} will yield a filename like 2020 Semester 1 Report\_12.1 Cregan Benedict etc.
  - c. Be sure to include individual specifiers in the filename to identify students.

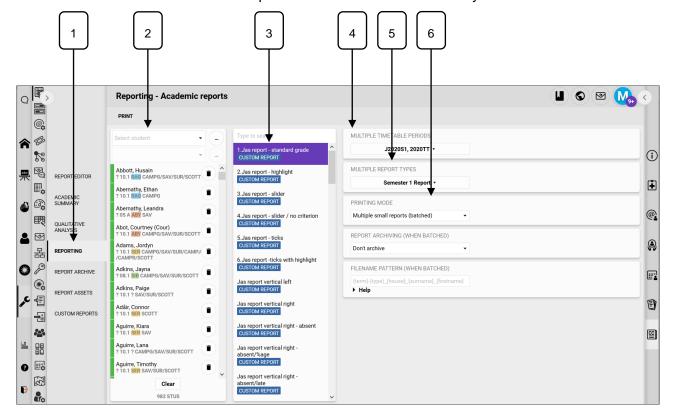

- 9. Click the **Print** button. The reports generation will be accepted for background processing for large jobs, e.g. a school year and you will receive a notification when the reports have been generated (and archived).
- 10. Navigate to Report archive sub-page.
- 11. From here you can search for individual students, filter by TT period, Report type and Year, publish reports to SEQTA Learn and SEQTA Engage and download and print reports.

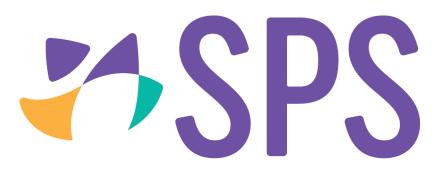

# **Enriching education**

SEQTA Software Pty Ltd T/A SPS

PO BOX 740, Joondalup DC, Western Australia 6919 T +61 8 6404 0788 ACN 608 508 587